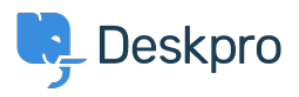

[قاعدة المعلومات](https://support.deskpro.com/ar/kb)> Using Deskpro > [Admin](https://support.deskpro.com/ar/kb/admin) > I'm having trouble with getting CAPTCHAs every < time I try to log in

## I'm having trouble with getting CAPTCHAs every time I try to log in

2023-09-13 - Rolfe Thomas - [تعليقات \(٠\)](#page--1-0) - [Admin](https://support.deskpro.com/ar/kb/admin)

If you have multiple agents logging in to Deskpro from the same IP address, Deskpro's login rate limiting will kick in and show a reCAPTCHA test (where you have to enter numbers to .(prove you're not a robot

To stop this happening, go to **Admin > Data > Security > Rate Limiting > Allow list IP** Addresses. Click Add IP and enter the IP addresses that your agents connect from in the commas (Whitelist IP Addresses field (separated by commas

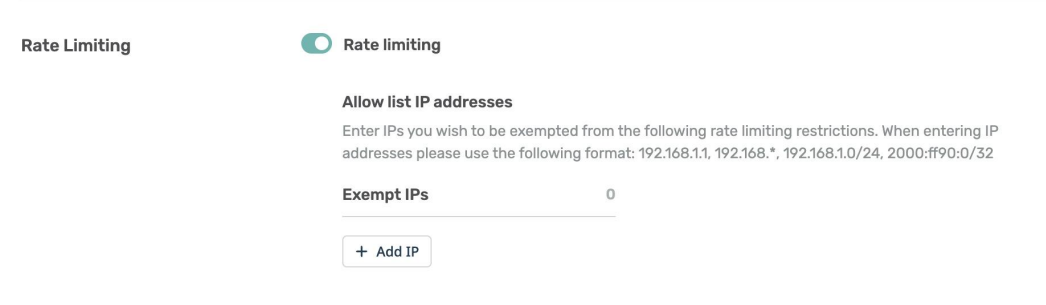

This will disable the CAPTCHA when somebody tries to log in from one of the IP addresses .you enter

Alternatively, you can disable rate limiting altogether. This will disable the CAPTCHA challenge altogether - but note that accounts will still be locked temporarily if there are too Limany failed login attempts (as set in Admin > Data > Security > Rate Limiting